## **Garmin Gps Waypoint Symbols**

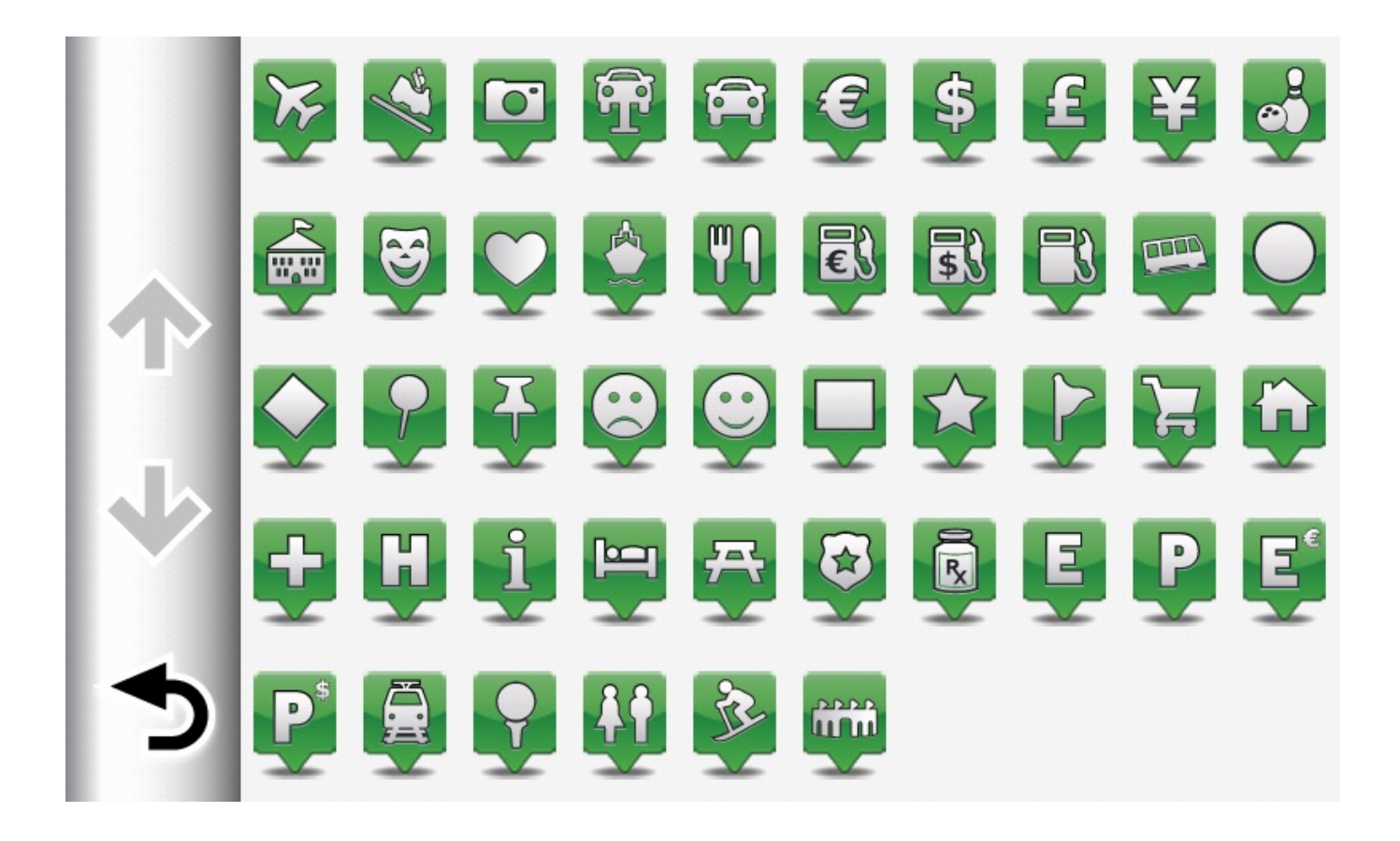

**DOWNLOAD:** <https://byltly.com/2iko6o>

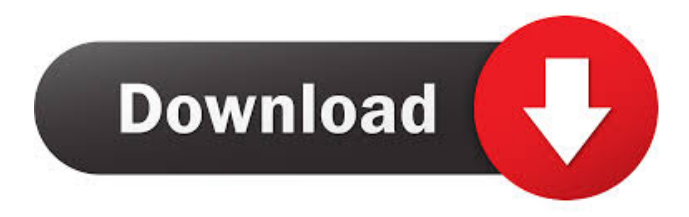

 It uses basic aircraft recognition symbology instead of the more advanced cockpit symbology. True Navigation Panel Integration: Garmin BaseCamp's built-in navigation and waypoint capability allows the true navigation panel to be set to the side. The built-in graphics are displayed in the middle of the screen and the built-in map displays next to it, as seen in Figure [1](#FIG1){ref-type="fig"}. ![Primary graphic display of BaseCamp](cureus-0012-00000006980-i01){#FIG1} The program includes features to enable the navigator to view and perform different activities using the built-in head-up display, which

appears in the middle of the screen as seen in Figure  $[2](\#FIG2)$ {ref-type="fig"}. ![Head up display of BaseCamp](cureus-0012-00000006980-i02){#FIG2} Specific BaseCamp functions Flight Plan Creation: Flight plan creation allows the user to enter in the origin and destination airports, flight duration, fuel, and distance between waypoints. Once the flight plan is created and the "Flight Plan" button is clicked, the created flight plan is displayed in the middle of the screen. Users can also save the flight plan in the Flight Log. See Figure  $[3](\text{#FIG3})$ {ref-type="fig"}. ![Creating a flight plan using BaseCamp](cureus-0012-00000006980-i03){#FIG3} Flight Plan Edit: When creating a flight plan, it is important to be flexible to account for conditions on the day of the flight. This is accomplished by editing a flight plan while it is active. The flight plan can be edited by changing the origin or destination airports, or the arrival or departure time. When the "Edit" button is pressed, the flight plan is displayed on the screen. For example, if the flight plan is to be changed from Phoenix to Denver, the origin airport is changed to Phoenix, the destination airport is changed to Denver, and the arrival time is changed to 6 AM. See Figure [4](#FIG4){ref-type="fig"}. ![Editing a flight plan while the flight plan is active](cureus-0012-00000006980-i04){#FIG4} Distance Calculator: The distance calculator allows the user to calculate the 82157476af

> [history of english literature by trivedi pdf free 96](http://torencia.yolasite.com/resources/history-of-english-literature-by-trivedi-pdf-free-96.pdf) [Manual De Identidad Corporativa Adidas Pdf](http://tmotalual.yolasite.com/resources/Manual-De-Identidad-Corporativa-Adidas-Pdf.pdf) [Dil Bole Hadippa HD Full Movie Download](http://prestherla.yolasite.com/resources/Dil-Bole-Hadippa-HD-Full-Movie-Download.pdf)